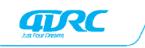

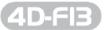

Suitable for ages over 14

# Quadcopter operating instructions

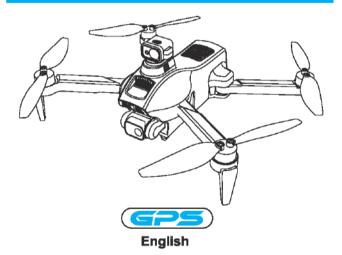

In order to meet the requirements of the aeronautical radio station's electromagnetic environment (various of aero models and UAV are not allowed to fly within the range of 10 km on each side of center line and 20km on both ends of the airport runway and in the) and civil aviation routes and airlines. Using various models and drones in the no-fly zone issued by the relevant state departments is prohibited.

# Warning

- 1. The packaging and instructions contain important information and should be kept.
- With this aircraft, you are responsible for ensuring that no harm will be caused to the personal and property of others.
- 3. Commissioning and installing of aircraft must be strictly in accordance with the operating instructions, and attention shall be paid to the distance between the aircraft and the user or other people shall be 2 to 3m to prevent the aircraft from bumping into the head, face and body of people and causing injury in flying and landing, etc.
- Our company and distributors are not responsible for any loss and damage, as well as injury to
  people caused by improper use or operation.
- Children should be guided by adults when operating the aircraft. This product is prohibited to be operated by children under 14 years old.
- Please follow the instructions or packaging instructions to install and use correctly, and some parts should be assembled by adults.
- The product contains small parts, please place it out of the reach of children to prevent the risk of accidental eating or suffocation.
- It is strictly forbidden to play on the road or in the place where water is accumulated to avoid accidents.
- 9. Please put away the packing materials in time to avoid harm to children.
- Do not disassemble or modify the aircraft. Disassembly or modification may cause malfunction to the aircraft.
- The charging cable needs to be inserted into the designated power supply 5V == 2A that is the same as the product label.
- The use of other charging cables will cause damage to the battery and may cause unexpected dangers.
- 13. The charging cable is not a toy.
- 14. When charging the rechargeable battery, it must be under the supervision of an adult. When charging, it must be far away from flammable materials. During charging, the guardian should not leave the monitoring range.
- Please do not short circuit or squeeze the battery to avoid explosion.
- 16. Do not mix different types of lithium batteries.
- 17. The aircraft uses a rechargeable lithium battery, which needs to be pulled out for charging.
- 18. Do not short-circuit, decompose or throw the battery into fire; do not put the battery in a place with high temperature and heat (such as in fire or near electric heating device).
- 19. The aircraft should be used as far away from other electrical equipment and magnetic objects as possible, they may cause mutual interference.
- Please keep a safe distance from the high-speed rotating propeller to avoid the risk of scalp or cut
- The motor is a hot part; please do not touch it to avoid burns.
- 22. LED has laser radiation; please do not give direct light beam to others.
- 23. Do not use the model near your ears! Misuse may cause hearing damage.
- 24. The USB charging cable must use the data cable provided by our company to charge the battery, otherwise it will cause serious damage to the battery and will lead to unexpected danger.
- 25. To meet the magnetic environment requirements of aeronautical radio stations. During the radio control order issued by the relevant state departments, the model remote control should be stopped within the city area as required.
- 26. Turn off the switch and unplug the battery when the battery of the aircraft is used up, and charge after 30 minutes of rest, otherwise the battery will be easily damaged.

# 1. List of accessories included:

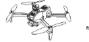

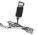

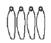

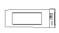

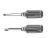

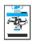

Aircraft×1

USB charging cable ×2

Fan blade ×4

Lithium battery ×1

Screwdriver ×2

Operating Instructions ×1

# 2. Name of each part of aircraft:

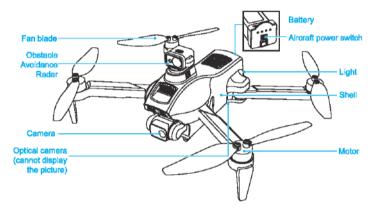

360° four-way obstacle avoidance (the obstacle avoidance switch is turned off by default, short press the obstacle avoidance button to turn on the obstacle avoidance function, and press again to turn off), During the flight, if the aircraft is close to the wall or other obstacles in front/rear/left/right direction, it will automatically hover and stop moving forward, because the obstacle avoidance function of aircraft is on.

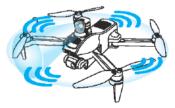

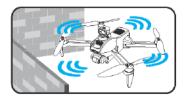

# 3. Radar installation diagram:

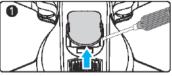

3.1 Use a flat-blade screwdriver to pry the parts on the body.

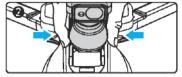

3.2 The arrows indicate that the two sides of the pressed radar part are butted on the body.

⚠ Note: There are electronic components in the location where the radar components is installed on the aircraft, so it must not be used in water or in a humid environment.

# 4. Wind blade installation diagram:

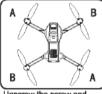

Unscrew the screw and remove the fan blade.

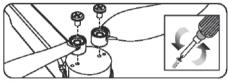

Note: The fan blade is printed with letters of A1, A2, B1, and B2, in which, A1 = A2, B1 = B2, please install it correctly according to the diagram, otherwise it cannot take off

# 5. Unfolding steps of the aircraft: (It is in the storage state when it leaves the factory)

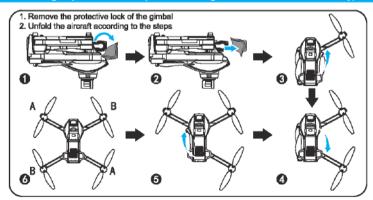

# 6. Lithium battery charging instructions:

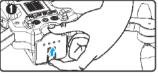

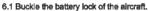

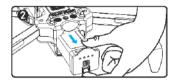

6.2 Remove the battery.

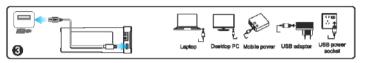

6.3 Charging: Insert the USB port of the USB charging cable into the USB port of the computer (or use the power adapter with an output: 5V ... 2A), and connect the other end of the USB charging cable to the battery socket. When charging, there are. The 4 green indicators on the top of the module battery flashes one by one. When it is fully charged, the indicators are all on, meaning the charging is complete.

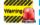

It must be charged with the aircraft charging cable provided Warring by the factory, and other charging cables cannot be used. Be sure to remember to evoid accidents.

Warning 1 When not flying, piesse do not install the bettery in the aircraft to avoid

# 7. Name of each part of the remote control:

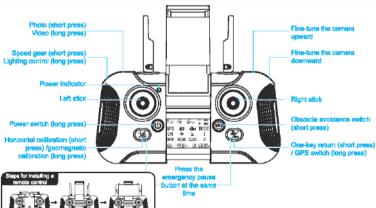

- GPS button (long press): Place the aircraft on a stable ground after frequency matching, and press and hold this button for 3 seconds to enter GPS mode. Press and hold the button again for 3 seconds to exit the GPS mode, (when it is turned on, it is by default in GPS mode, and the GPS icon is displayed, and the GPS icon is hidden in normal mode).
- Switch between left-hand and right hand throttle: it is by default in left-hand throttle, press and hold the camera downward fine-tuning button, then press the power button to switch to right-hand throttle.

#### LCD display instructions:

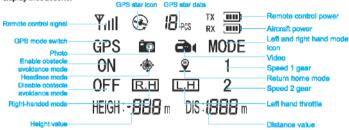

# 8. Battery charging instructions of the remote control:

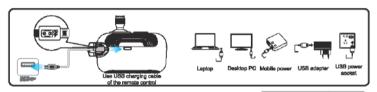

Charging: Insert the USB port of the USB charging cable into the USB port of the computer or use a power adapter with an output: 5V 2A, and connect the other end of the USB charging cable to the battery socket. When charging, the power indicator of the remote control is green, and the indicator turns off when it is fully charged.

Warning A\(\text{\Lambda}\)
Remember that the remote control charging cable cannot be used interchangeably with the alreraft charging cable.

# 9. APP download and installation instructions:

#### 9.1 Download and install the software

For Google mobile phone, after scanning the code, choose to open and download in the browser

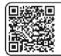

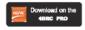

Google system: Please scan this QR code to install

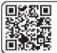

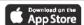

IOS system: Please scan this QR code to install

#### 9.2 Link description

- ① Turn on the power of aircraft, enter the (Settings) option (of mobile phone or IPAD), and open the wireless network; find the device name of "4DRC" in the wireless network search list and connect; after connection, exit the setting option.
- ② Open the software icon "of 4DRC PRO" in mobile phone to enter the control interface. (Try to stay away from

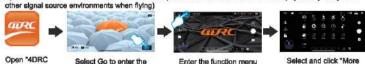

PRO\* software

control interface

Enter the function menu

Select and click "More Fastures"

# 10. APP control interface function introduction:

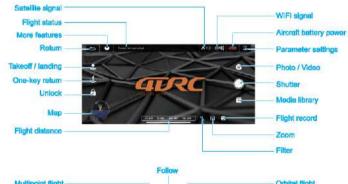

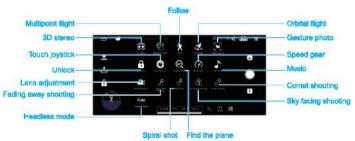

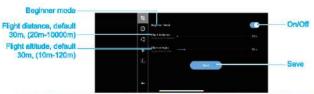

⚠ Note: After being proficient in flight operation, it is necessary to close the novice mode and set the flight distance and altitude before the aircraft can fly further!

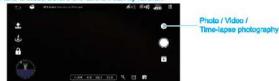

⚠ Note: Before shooting, please click the menu to select.

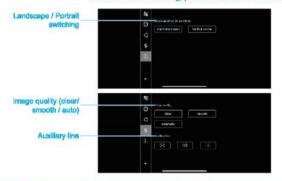

# 11. Environmental requirements before flight:

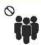

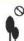

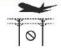

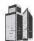

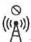

Please choose an outdoor and open environment with no rain and snow and low wind. Please stay away from crowds, trees, wires, tall buildings, airports, and signal transmission towers when flying. Do not fly in a too small indoor environment with lots of things.

# 12. Preparation instructions before flight:

12.1 Aircraft frequency matching: Turn on the power of the aircraft and place it on a horizontal surface. At this time, the aircraft placed on the horizontal surface will automatically enter the frequency matching state, and the front blue light and the rear red light will flash.

Set the aircraft in a correct direction, and the nose shall face forward. It must be placed on the horizontal plane.

- 12.2 Turn on the remote control (default mode): Press and hold the power switch button (i) on the remote control, and the remote control power indicator flashes. Wait for about a minute, the remote control indicator light is always on, and the aircraft indicator is always on, which means that the frequency is successfully matched.
- 12.3 Turn on the WiFi function in the mobile device, select "4DRC\*\*\*\*\*\*\* in the WiFi list, and open the APP after it connected successfully.

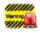

The aircraft/remote controller must ensure sufficient power or it cannot take off!

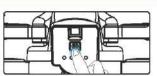

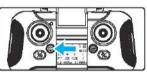

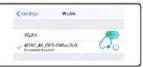

### 12.4 Horizontal calibration operation:

Short press the horizontal calibration button on the remote control %, the blue and red lights on the aircraft will flash quickly. When the blue and red lights on the aircraft are always on and the calibration is complete (Figure 1).

APP application operation: Click "Set more" icon in the APP interface, and follow the text prompt steps after entering, and it can also be horizontally calibrated (Figure 2).

⚠ Note: In calibration, the aircraft must be placed on a horizontal surface to complete the calibration.

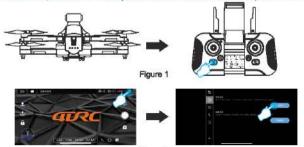

Figure 2

### 12.5 Geomagnetic calibration operation

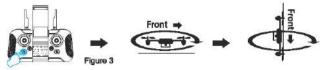

- Long press the geomagnetic calibration key \( \) until the front blue light and the rear red light flash on the aircraft.
- Rotate horizontally clockwise to plok up the aircraft, rotate clockwise until the front blue light is always on and the rear red light flashes, and the remote control emits a beep, it means that the horizontal calibration is completed.
- 3. Rotate clockwise with the tail of the alrorat is upward -pick up the alrorati, with its nose being vertically down, and rotate clockwise until the blue light on the front and the red light on the rear of the alrorat are always on, and the remote control emits a beep, it means that the guido calibration is completed.

APP application operation: In entering the interface of "Setting more", according to the text prompt and operation steps, you can also guide the calibration (Figure 4).

A Note: The geomagnetic calibration is completed, please carry out the level calibration again.

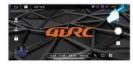

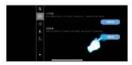

Figure 4

# 12.6 Star search status (In GPS mode by default)

When the remote control is in GPS mode(the icon is GPS), which means that the GPS enters the star search state. When the red tail light of the aircraft flashes, it means that the star search is successful, and the remote control will emit a prompt "di". At this point, the aircraft can be unlocked (Figure 5).

Note: You need to wait at least a few minutes for the first search. It can take off when the search signal reaches 3 blocks or more. (The LCD screen of the remote control displays more than 10 satellite signals).

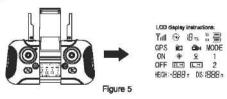

#### 12.7 Start/stop (GPS mode)

Push the left and right joysticks on the remote control outward to unlock, (if the star search is unsuccessful, it cannot be unlocked and started) (Figure 6). At this time, the aircraft can take off normally, After taking off, all the indicators of the aircraft are always on.

APP operation: Click "One Key Unlock" icon (Figure 7) in APP control interface, the one-key unlock function can also be achieved.

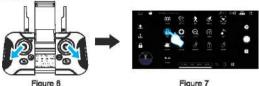

# 12.8 One-key take-off and landing

APP operation; Click the "One-Key Takeoff" icon (Figure 8) in the APP control interface. During the flight. click this icon again, the aircraft will automatically land slowly.

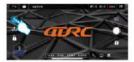

Figure 8

12.9 Start / stop (common mode needs to be turned on for indoor operation) / normal mode (The GPS icon on the LCD screen is hidden)

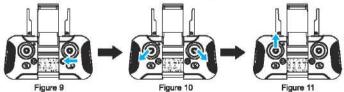

 Long press the GPS button & on the remote control, the GPS icon on the LCD screen of the remote control will be hidden, and it will enter the normal mode (Figure 9)

Push the left and right joysticks on the remote control outward to unlock (Figure 10)

3. Then push up the left iovsticks (Figure 11)

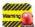

Before flying, please perform the following steps in the above order: open (refer to 12.1) --Weening | link to WIFI (refer to 12.2) → remote control to start frequency matching(refer to 11.3) → horizontal calibration (refer to 12.4) → geomagnetic calibration (refer to 12.5) → Star search status (in GPS mode by default) (reference 12.6) → start/stop (GPS mode) (reference 12.7) →One-key take-off and landing (refer to 12.8) →Start / stop (common mode needs to be turned on for indoor operation) Normal mode (refer to 12.9)

# 13. Control method:

APP application operation: Enter the APP control interface and click the "more functions" icon to open the "loystick on/off" icon, you can see the operation joystick on the interface. The operation method is as follows:

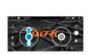

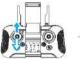

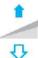

When the left joystick (throttle) is pushed up, the rotation rate of the main blade increases and the aircraft rises.

When the left joystick (throttle) is pushed down, the rotation rate of the main blade slows down and the aircraft descends

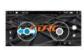

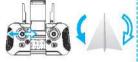

When the left joystick (rudder) is pushed to the left, the aircraft nose turns to the left. When the left joystick (rudder) is pushed to the right and the nose of the aircraft will turn to the right.

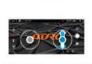

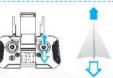

When the right lovstick (rudder) is pushed up, the aircraft moves forward. When the right joystick (rudder) is pushed down, the aircraft moves backward.

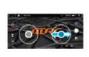

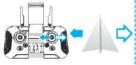

When the right joystick (rudder) is pushed to the right, the aircraft fuselage deviates to the right.

When the right joystick (rudder) is pushed to the left, the aircraft fuselage deviates to the left.

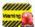

When the aircraft is in 1m from the ground, the aircraft will become unstable due to the Waning Influence of its own blade vortex, which is called "ground effect response". The lower the height of the aircraft, the greater the effect of the ground effect response.

# 14. Introduction to the APP application and remote control function operation:

#### 14.1 Headless mode

The front of the aircraft when it is turned on for frequency matching is the front of the aircraft in headless mode by default: if you need to adjust the direction, please restart the frequency matching, and click the "Headless Mode" icon in the APP control interface (Figure 12). To exit, press the icon again.

A Special Tip: Please make sure the aircraft is aligned with the straight line and let the gyroscope automatically detect the straight line, and the headless made of straight line flight can be realized.

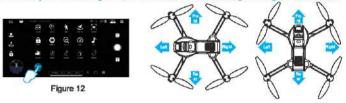

# 14.2 Lighting control

Press and hold the light mode button 11/2 to cycle through the lights at the rear of the aircraft (the lights include several modes) (Figure 13),

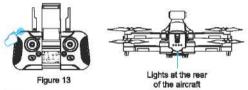

# 14.3 One key return

Press the one-key return button \*, the aircraft will return to the place above the geomagnetic calibration position (Figure 14). (The aircraft will automatically rise to a safe altitude when it is flying below the safe altitude) and then land slowly. If there are obstacles during the landing, press the one-key return button again to turn off the return operation and avoid by the manual control joystick, pull down the throttle lever to land.

APP operation: Click the "one-key return" icon (Floure 15) in the APP control interface, you can also return the aircraft; during the return flight, click this icon again to cancel the return.

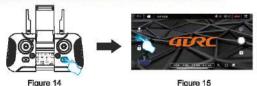

Figure 14

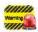

Runaway return: When the signal of the remote controller is interrupted for about 4s, the wanted aircraft will automatically return to the place where there is a signal and stop. Low battery return; when the aircraft is in low battery electricity, it will forcefully return to a place that is 20m above the take-off point. The return flight cannot be cancelled during the low battery return.

# 14.4 Speed switching

15/2 When the aircraft takes off, it is in low-speed mode (2 shifting gears) by default: lightly press the remote control, it will emit two sounds of "beep", it will enter "high-speed gear". (Figure 16)

APP operation: Click the "More Functions" icon (Figure 17) in the APP control interface, and the flight speed can also be switched (Figure 18).

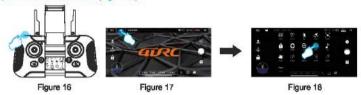

### 14.5 Multipoint flight mode

① In GPS mode, click "More Functions" icon (Figure 19) in the APP control interface to enter waypoint flight (Figure 20). At this time, the interface changes from the image transmission page to the map page. On the map page, click to set the track range of a single waypoint or continuous waypoints (Figure 21). During the setting process, if the track waypoints are too dense, you can click the delete icon to delete all waypoints (Figure 22).

2 After setting of the waypoint, click the send icon (Figure 23), the aircraft will fly to all waypoints from the initial point to complete the preset flight trajectory. The direction of the aircraft can be controlled by the joystick during the flight.

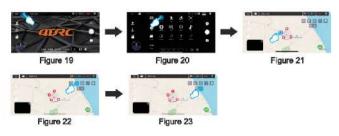

### 14.6 Orbital flight mode

In GPS mode, click "More Features" icon in the APP control interface (Figure 24) to enter the orbit flight mode (Figure 25), the aircraft will automatically orbit in a radius (Figure 26), and the radius can be adjusted on the APP (Figure 27). At this time, push the right direction joystick to fly left or right (Figure 28) at the default speed, the orbital speed can be adjusted. Push the right direction joystick front or rear, the orbit radius can be adjusted, and when the orbit button is pressed again, the orbit flight will end (Figure 29).

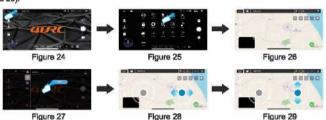

#### 14.7 GPS follow mode

In GPS mode, click the "More Functions" icon (Figure 30) in the APP control interface to enter the follow (Figure 31). The aircraft will use the distance from the current position to the operator (mobile phone or IPAD) device as a reference, and move by tracking changes in the location of mobile devices. In following, lightly press the red & icon to cancel the following.

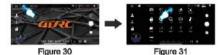

# 14.8 Lens adjustment

Press the fine adjustment button for the camera angle on the remote control, and the operator can adjust the lens angle as needed (Figure 32).

APP application operation: Click on the "More Functions" icon (Figure 33) in the APP control interface to enter the iens adjustment (Figure 34), and the operator can adjust the iens angle as needed (Figure 35).

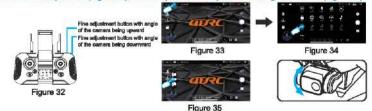

#### 14.9 Gesture Recognition

When facing the camera's front lens, click the gesture photo button on the APP, and use any of the following gestures to trigger the aircraft's photo or camera function.

Special Tip: Please face the lens with the front being at a position about 2-3M away and in a better light and background environment to perform the gesture recognition.

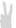

#### Yeah gesture photo

In about 3m front of the aircraft lens, make Yeah gesture with one hand in horizontal position; after the aircraft successfully recognizes the gesture, count down 3 seconds and take photos.

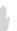

### Palm gesture video-recording

In about 3m front of the aircraft lens, put five fingers together and lift one hand to horizontal position; after the aircraft successfully recognizes the gesture, it will start recording. The recording will end when the gesture is re-recognized (the time difference between the two recognitions shall be greater than 3s).

#### 14.10 MV interface

Click the "filter interface" icon (Figure 36) in the APP control interface, after entering the filter interface, you can choose to match your favorite filter effect, click the recording icon to start recording (Figure 37). After the recording is completed, the synthesized short video or picture will be saved to the media library (Figure 38).

⚠ Special Tip: During the recording process, you can rotate the screen or switch the filter effect, and you can also turn the joystick on / off to control the direction and altitude of the aircraft.

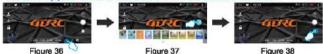

# 15. FAQ and solving guidelines:

| Question                                                             | Reason                                                                   | Solution                                                                                                    |
|----------------------------------------------------------------------|--------------------------------------------------------------------------|----------------------------------------------------------------------------------------------------|
| The aircraft indicator flashes without any response                  | Geomagnetic anomaly     The aircraft has insufficient power              | Move the alteraft to an open area and recalibrate<br>the geomegnetism. For steps, please refer to the<br>manual, 12.5 Geomagnetism Calibration.     Charge the bottery                       |
| The blades of the aircraft rotate but cannot fly                     | Low battery     Blade deformation     Installation error of AB propeller | Charge the battery     Replace the blade     Part B1/B2 blade is broken, replace B1/B2. If A1/A2 blade is broken, replace A1/A2. If replace the wrong parts, the aircraft will not take off. |
| The aircraft vibrates badly                                          | Blade deformation                                                        | Replace the blade                                                                                                    |
| Fine tuning is done but still can't<br>make the aircraft stable      | Blade deformation     Defective motor                                    | Replace the blade     Replace the motor                                                                                                    |
| After the impact, start the aircraft again and it fly uncontrollably | The three-axis acceleration sensor loses its balance due to impact       | It will be OK after 5-10s of resting the aircraft, or by geomagnetism calibration and level calibration. For the steps, please refer to the manual, 12.4 hortzontal calibration operation.   |